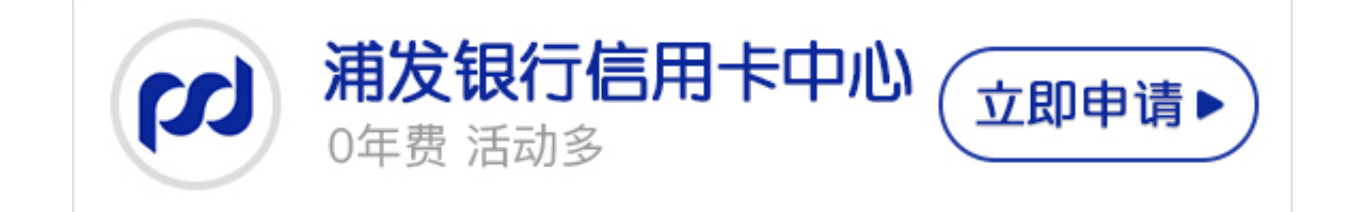

大家在 开通浦发银行 信用卡网银功能的时候,都 被要求设定一个查询密码, **那么这个查询密码是如何设置的**? **对设置的密码不满意是否可以修改呢** ?相信 大家对这系列 的问题都很感兴趣,所以卡

宝宝要着重给大家介绍一下**浦发银行信用卡网银查询密码的设置的一些事一些情**。 一、**浦发银行信用卡如何设置网银查询密码**?

浦发银行信用卡查询密码是用于浦发银行信用卡网站在线账户服务的登录、信用卡 电话银行的账务查询及业务办理,其由任意6位数字组成。

 **浦发银行信用卡查询密码设置方法:**

1、首先,请确保您的信用卡在手边;然后,登陆浦发银行信用卡网站(www.spd bccc.com.cn),点击主页左上角菜单中的"设置/重置信用卡查询密码",根据提 示设置您的信用卡查询密码。

2、首先,请确保您的信用卡在手边;然后,使用信用卡登记的手机或家庭电话, 拨打浦发银行信用卡客服电话:400-820-8788,选择语音菜单"2、密码服务"— —继续选择下级菜单"1、修改或重置查询密码",根据语音提示设置您的信用卡 查询密码。

**二、浦发银行信用卡查询密码如何修改?**

浦发银行信用卡查询密码修改方法,同查询密码设置的方法一样,可以通过浦发银 行信用卡官方网站修改,也可以通过浦发银行信用卡客服电话修改,具体操作流程 同上面的查询密码设置方法。

卡宝宝提醒各位持卡人,一定要牢

记并且保管好**浦发银行信用卡查询密码**

,千万不要随意泄露查询密码,避免发生信用卡盗刷的危险。